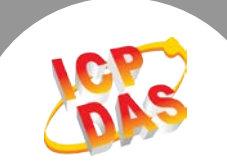

## Topic: 在 MATLAB 環境下使用 UniDAQ 函式庫.

### 1. 安裝泓格的板卡通用驅動程式 UniDAQ

下載頁面: http://ftp.icpdas.com/pub/cd/iocard/pci/napdos/pci/unidaq/dll/driver/

#### 2. 設定 MATLAB 環境下的預設編譯器

在 MATLAB 的 Command Window 下鍵入 Mex –setup 設定您的編譯器

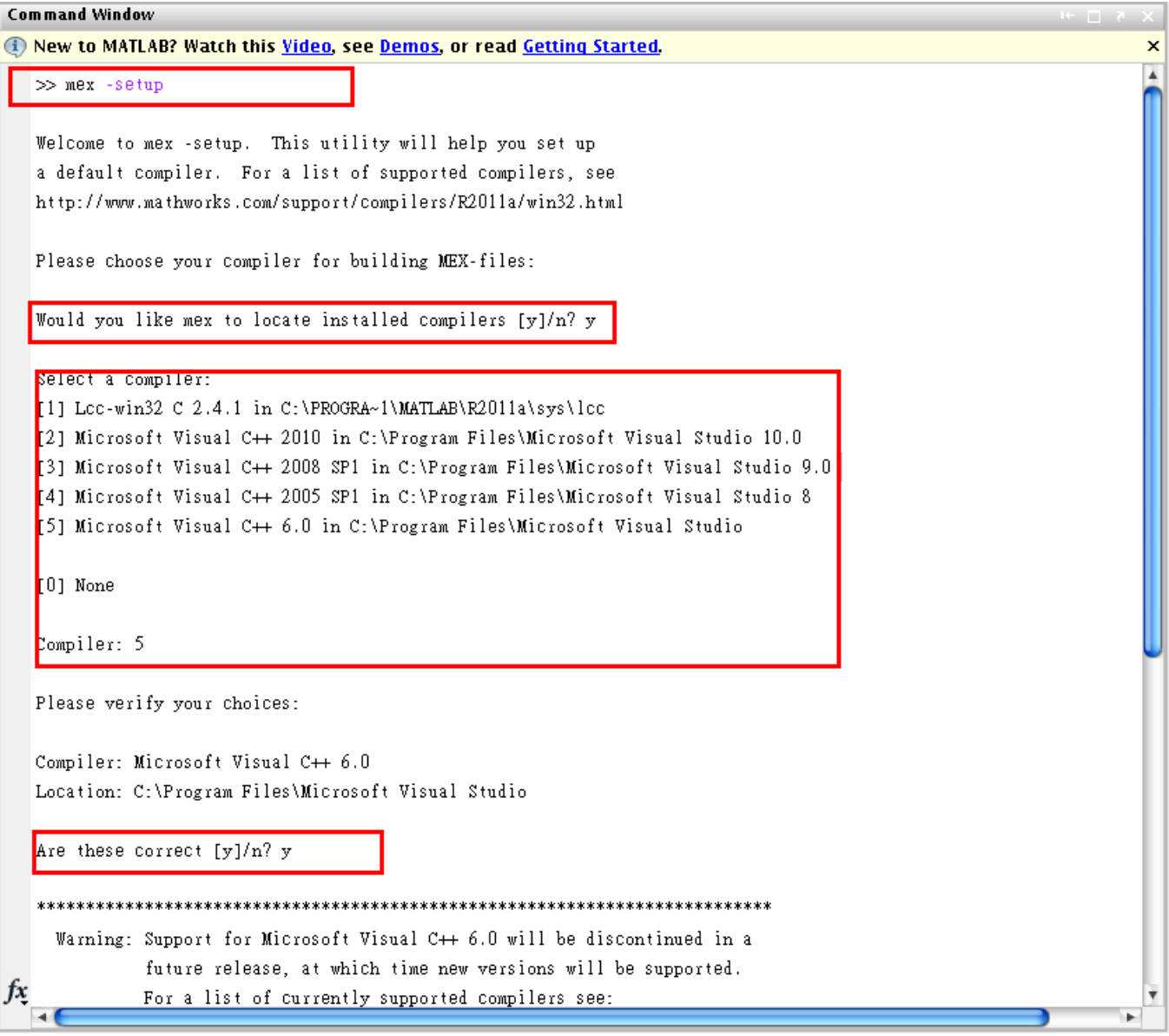

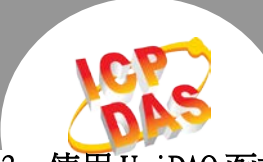

# 3. 使用 UniDAQ 函式庫

- (1) 置入 UniDAQ.h 標頭檔在您的腳本目錄下
- (2) 在您的腳本第一行加入下方程式碼來載入 UniDAQ 函式庫。 loadlibrary('UniDAQ.dll','UniDAQ.h'); %Load UniDAQ DLL

## 4. 範例腳本

- (1) 您可利用下方程式碼,來查詢 UniDAQ 的 API 原型幫助您撰寫腳本。  $$ libfunctions UniDAQ -full %List the UniDAQ DLL Functions
- (2) 您可至 <http://ftp.icpdas.com/pub/cd/iocard/pci/napdos/pci/unidaq/matlab> 下載泓格所提供的 MATLAB 範例腳本。

Writer: Dan Huang (2012/04)